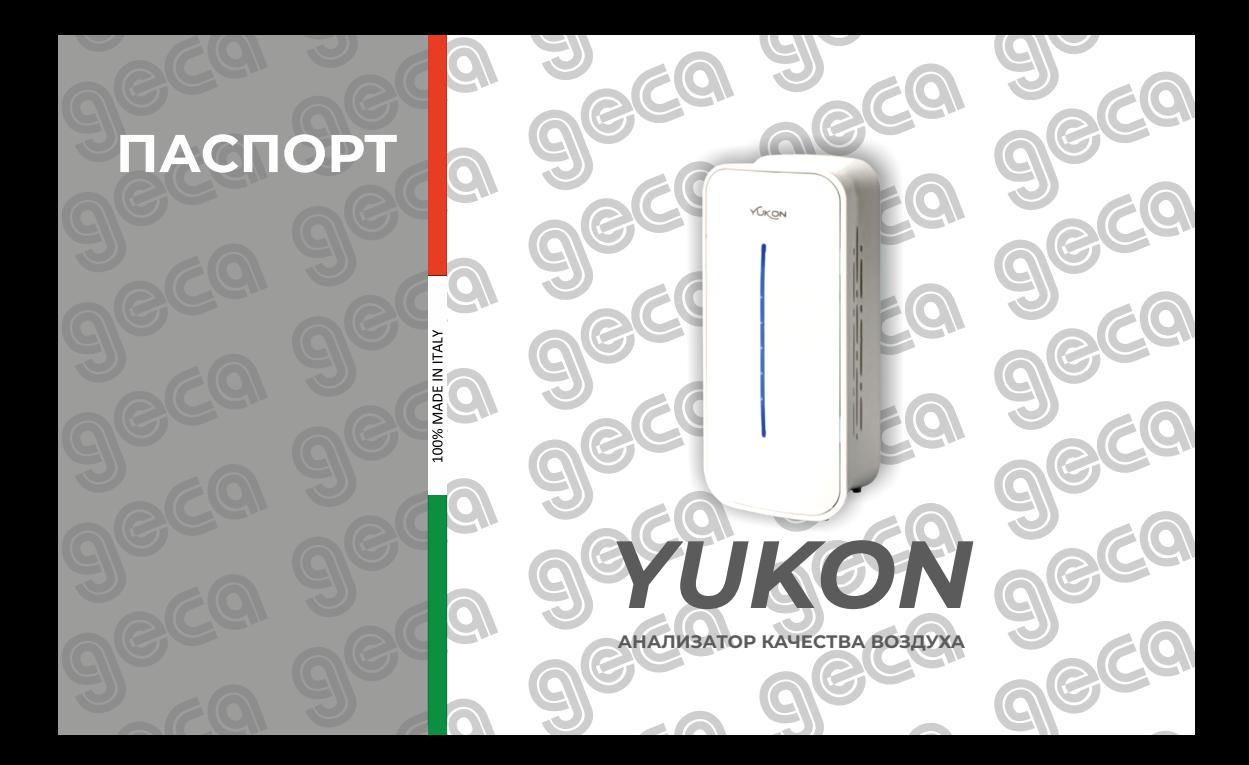

# Gentile cliente!

Da tutto il personale di fabbrica GECA srl esprimiamo la nostra gratitudine per la scelta delle nostre apparecchiature. Abbiamo messo tutta la nostra esperienza in ogni fase della produzione, dallo sviluppo alla consegna al cliente. Ci auguriamo che i rilevatori di gas GECA srl possono soddisfare tutte le vostre aspettative per la protezione e la sicurezza dei locali.

# Глубокоуважаемый клиент!

Om всего коллектива фабрики GECA s.r.l. выражаем Вам свою благодарность за выбор нашего оборудования. Мы вкладываем весь наш опыт в каждый этап производства детекторов от разработки до выдачи. Надеемся, что детекторы газа GECA s.r.l. оправдают все ваши ожидания по защите и безопасности помещения.

Direttore JAN Olla

# **СОДЕРЖАНИЕ**

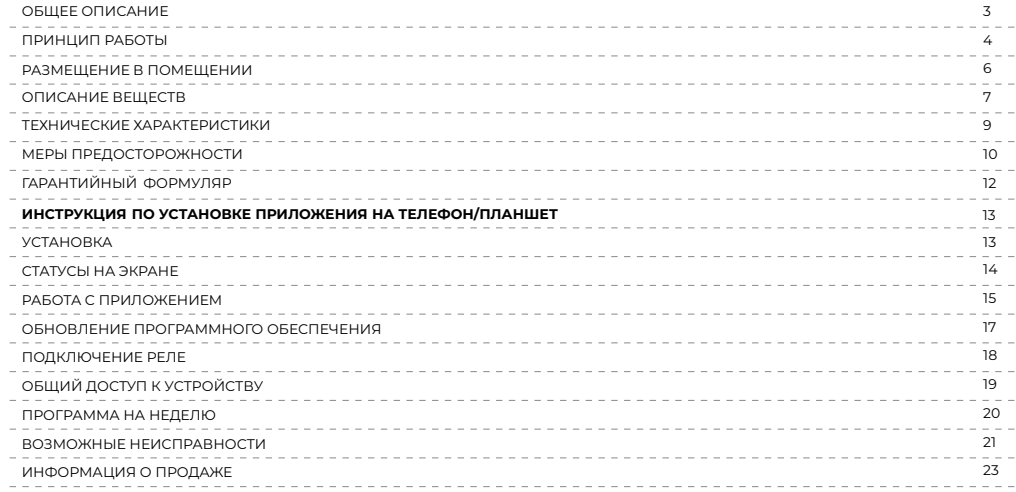

### **ОБЩЕЕ ОПИСАНИЕ**

Чистый воздух является необходимым для человека. Загрязнение воздуха в помещении имеет очень важные последствия для здоровья человека: начиная от простейших аллергий и заканчивая патологиями дыхательной и сердечно-сосудистой системы.

Есть много загрязняющих выбросов, которые могут быть обнаружены в помещениях такие как: окись углерода, двуокись углерода, летучие органические соединения, твердые частицы (PM10, PM 2.5), формальдегид, это некоторые из наиболее распространенных для нашего здоровья.

Благодаря технологическим инновациям появилась возможность контролировать качество воздуха в квартире, доме, офисе.

Yukon - это передовое устройство, позволяющий следить за качеством воздуха в помещении в режиме реального времени благодаря Wi-Fi-соединению.

времени благодаря Wi-Fi-соединению.<br>Yukon использует высокоточные датчики, предназначенные для измерения качественного состава воздуха в домашних условиях. Поэтому цель Yukon заключается в обнаружении загрязнения в помещении.

#### **ФУНКЦИИ ПРИБОРА**

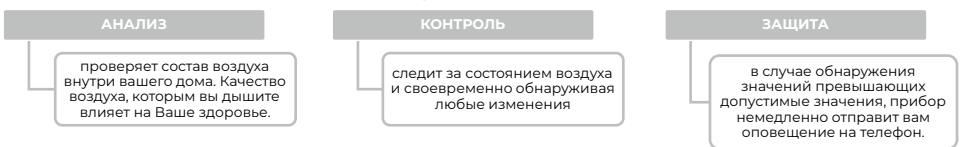

Приложение позволяет вам детально определить, какой загрязнитель делает окружающую среду в помещении нездоровой, что позволяет улучшить качество воздуха в вашем доме. Приложение также позволяет вам проверять историю значений, показанных на графике, для каждого измеренного загрязнителя или состояния воздуха в порядке.

### **ПРИНЦИП РАБОТЫ**

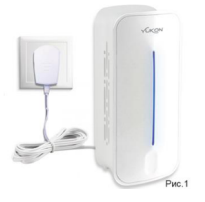

**Sunn** Puc. Питание устройства Yukon осуществляется с помощью питания 220В переменного тока/5В постоянного тока в упаковке.

Для включения прибора вставьте разъем блока питания в отверстие, расположенное в задней части устройства, и вставьте вилку в розетку (Рис.1).

**Внимание!**: Yukon может определять параметры качества воздуха уже при включении с хорошей точностью, но датчику ЛOV и CO2 требуется 12 часов непрерывной работы для стабилизации и определения значений. Рекомендуется проветрить помещение перед началом работы прибора. началом работы прибора.<br>При первом включении устройство Yukon автоматически происходит настройка Wi-Fi.

На приборе подключение к сети отображается белым светодиодом на панели, который скользит снизу вверх и наоборот.

Внимание: если устройство не переходит в режим Настройки Wi-Fi, расположите его вручную, удерживая сенсорную кнопку на передней панели в течение примерно 15 секунд (рис.2).

РЕЖИМЫ:

Мигающий белый светодиод = поиск сети Wi-Fi.

Белый светодиод скользящий = подключение к Wi-Fi.

Зеленый светодиод = состояние обновления прошивки. (Если обновление проходит успешно, устройство перезагружается. Если обновление не удается, светодиодная панель становится красной, и устройство перезагружается).

Мигающий красный = ошибка конфигурации или ошибка обновления прошивки. Синий/оранжевый/красный светодиод = качество воздуха.

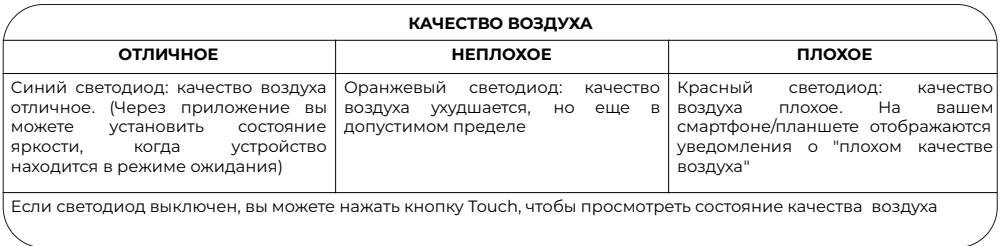

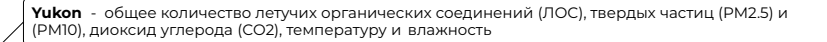

**Yukon Pro** - общее количество летучих органических соединений (ЛOC), твердые частицы (PM2.5) и (PM10), оксид углерода (CO), диоксид углерода (CO2), температуру и влажность

**Yukon Pro+** - общее количество летучих органических соединений (ЛОС), твердых частиц (PM2.5) и (PM10), оксид углерода (CO), диоксида углерода (CO2), формальдегид (HCHO), температура ( °C) и влажность (%)

Модели Yukon

### **РАЗМЕЩЕНИЕ В ПОМЕЩЕНИИ**

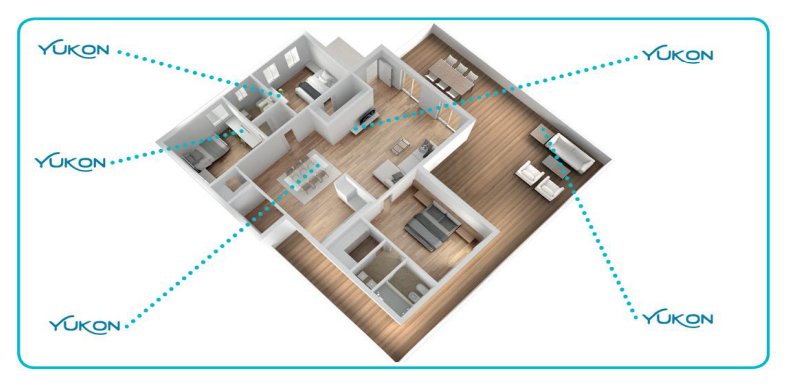

Устройство предназначено для использования внутри помещений (квартиры/ офисы/ тренажерные залы и т.д.). Он должен быть расположен на уровне стола, но не выше человеческого роста. В сухом месте, без сквозняков и вдали от источников тепла. Не размещайте устройство в углах или вблизи объектов, препятствующих его вентиляции.

### **ОПИСАНИЕ ВЕЩЕСТВ**

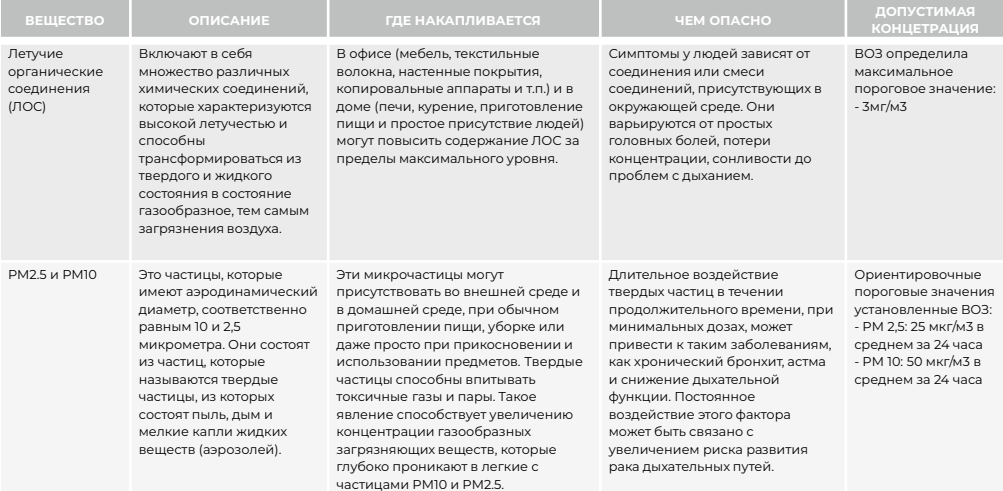

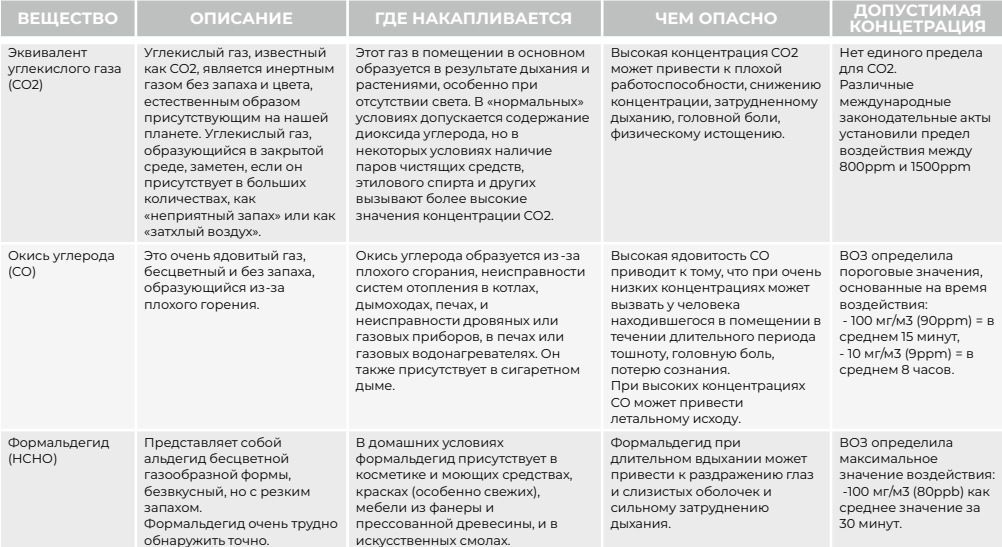

### **ТЕХНИЧЕСКИЕ ХАРАКТЕРИСТИКИ**

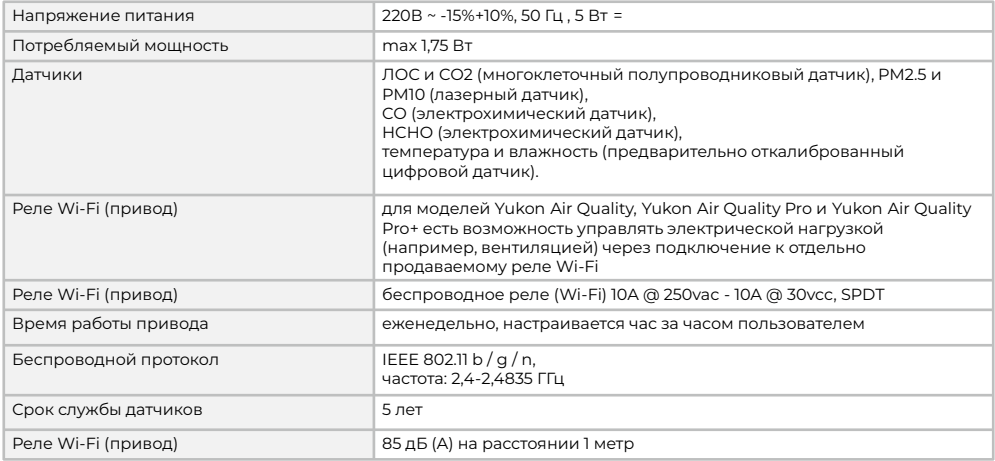

### **ВНИМАНИЕ!!!**

## **МЕРЫ ПРЕДОСТОРОЖНОСТИ**

Для очистки поверхности пользуйтесь тканью для удаления пыли.

Не открывайте корпус без необходимости во избежание повреждения.

Часто используемые продукты, такие как спреи, моющие средства, спирт, клеи или краски, могут содержать вещества, которые в больших количествах могут повредить датчики. При использовании этих продуктов рекомендуется проветривать помещение .

Устройство в не в состоянии обнаружить превышение концентраций, возникающие вне помещения, где он установлен, в том числе внутри стен и под полом.

Не используйте устройство для других целей, кроме той, для которой оно предназначено.

Не забывайте, что прибор не работает без электропитания.

Данное устройство не является устройством безопасности.

Данное устройство предназначено для домашнего / коммерческого использования.

### **ТРАНСПОРТИРОВКА**

Транспортирование прибора Yucon в упаковке предприятия-изготовителя может осуществляться любым видом транспорта в крытых транспортных средствах в соответствии с правилами перевозки грузов, действующими на данном виде транспорта, при температуре окружающей среды от -10°C до +60°C и при относительной влажности не более 90%.

Во время погрузочно-разгрузочных работ и транспортировании ящики с сигнализаторами не должны подвергаться резким ударам и воздействию атмосферных осадков.

### **ХРАНЕНИЕ**

Хранение прибора Yucon в упаковке предприятия-изготовителя должно соответствовать условиям хранения с температурой окружающей среды от -10°С до +60°С при относительной влажности не более 90% для закрытых<br>помещений помещений.

В воздухе помещений не должно быть вредных веществ вызывающих коррозию.

### **КОМПЛЕКТНОСТЬ**

В комплект поставки входит:

- Прибор Yucon
- Блок питания
- Паспорт

### **ГАРАНТИЙНЫЙ ФОРМУЛЯР ОБЩИЕ ГАРАНТИЙНЫЕ УСЛОВИЯ**

На прибор Yucon предоставляется гарантия сроком 12 месяцев с момента приобретения (дата продажи). В случае обнаружения дефектов (на период гарантийного срока) на которые распространяется гарантия, производитель обязуется заменить или бесплатно отремонтировать устройство. Гарантия действительна только в случае полного заполнения гарантийного формуляра .

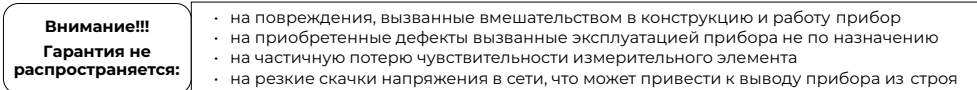

#### **ОБСЛУЖИВАНИЕ ПОСЛЕ ГАРАНТИЙНОГО СРОКА**

По истечении срока Гарантии ремонт оплачивается в зависимости от заменяемых деталей и трудозатрат.

**Настоящий гарантийный формуляр является единственным документом, дающим право на гарантийный ремонт.**

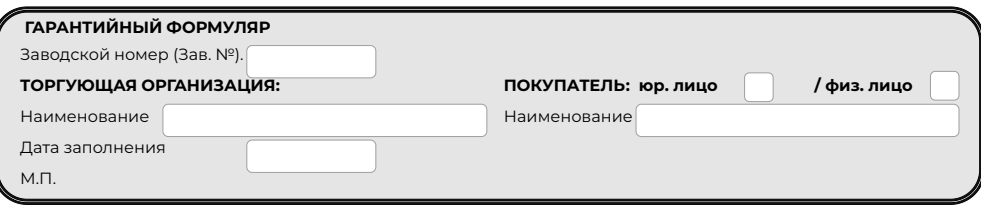

### **ИНСТРУКЦИЯ ПО УСТАНОВКЕ ПРИЛОЖЕНИЯ НА ТЕЛЕФОН/ПЛАНШЕТ**

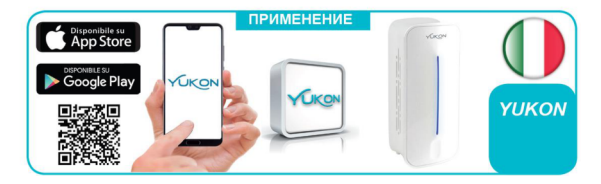

**Sun** 

#### **УСТАНОВКА**

1. Загрузите приложение Yukon на свой смартфон или планшет, используя QR-код или через Google Play для Android и App Store для Apple IOS.

2. Включите устройство Yukon в сеть.<br>3. При порвом включении устройств

3. При первом включении устройства Yukon автоматически происходит настройка Wi-Fi. На приборе подключение к сети

отображается белым светодиодом на панели, который скользит снизу вверх и наоборот.

**Внимание:** если устройство не переходит в режим настройки Wi-Fi, расположите его вручную, удерживая сенсорную кнопку на передней панели в течение примерно 15 секунд.

4. Теперь настройка продолжается на вашем смартфоне/ планшете:

Для подключения на смартфоне/ планшете необходимо включить функцию «местоположения» («локация»).

Эта функция необходима и предназначена исключительно для первоначальной настройки прибора

со смартфоном или планшетом

Приложение позволяет детально определить, какой загрязнитель делает окружающую среду в помещении нездоровой, что позволяет улучшить качество воздуха в вашем доме. Приложение также позволяет вам проверять историю значений, показанных на графике, для каждого измеренного загрязнителя или состояния воздуха в порядке.

### **СТАТУСЫ НА ЭКРАНЕ**

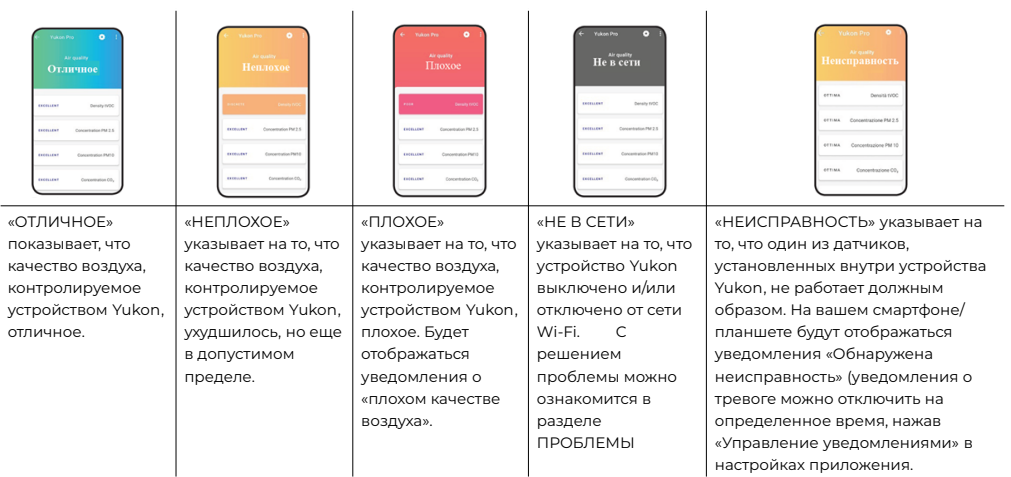

### **РАБОТА С ПРИЛОЖЕНИЕМ**

1. Подключите смартфон / планшет к сети Wi-Fi, к которой вы хотите подключить устройство.

2. Запустите приложение Yukon.

3. Войдите в профиль Yukon, для этого введите адрес электронной почты и пароль, и нажмите кнопку Войти (Внимание: если у вас нет профиля Yukon, вы должны его создать).

4. Перейдите на экран установки «ВЫБОР УСТРОЙСТВА» и выберите из списка Вашу модель.

5. Ведите пароль сети Wi-Fi, к которой необходимо подключить устройство, и нажмите кнопку Продолжить.

6. Нажмите кнопку Войти. Если операция прошла успешно, на экране появится надпись «УСТРОЙСТВО УСПЕШНО НАСТРОЕНО», затем нажмите кнопку Готово .

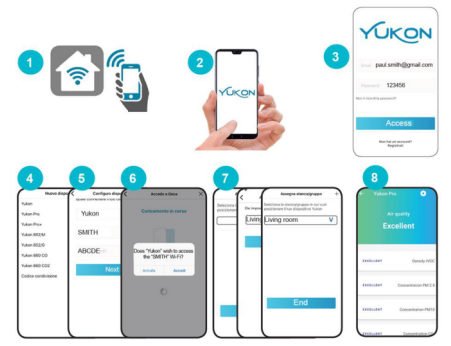

При плохом качестве воздуха на устройстве конфигурация отображается либо выключенным светодиодным индикатором, либо постоянно включенным красным цветом.

Если настройка Wi-Fi не удалась, светодиодная панель мигает красным цветом в течение нескольких секунд, а затем устройство снова переходит в режим настройки.

**Внимание:** если настройка не удалась, повторите операцию. Вы также можете ознакомиться с разделом: ПРОБЛЕМЫ.

7. Поместите устройство в комнату (если его нет в списке, создайте его с помощью клавиши «+»); затем, нажмите кнопки подтверждения и готово.

8. Установка завершена.

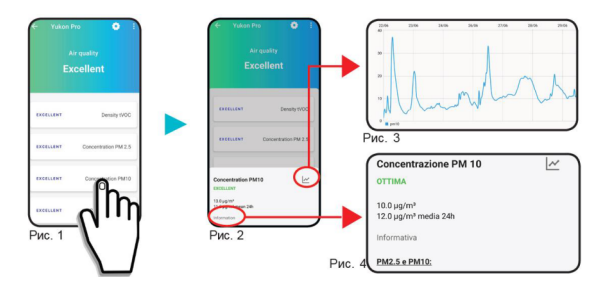

Главный экран позволяет просмотреть список газов, анализируемых прибором Yukon.

Чтобы обновить значения на экране нужно прокрутить экран вниз.

На главном экране, отображаются показатели по которым оцениваются качество воздуха.

Нажав на показатель например, концентрация PM10 (рис.1), вы можете просмотреть обнаруженное в данный момент значение и любые средние значения за время.

Нажмите клавишу, чтобы просмотреть график, показывающий историю, связанную со значением обнаруженного газа (рис.3).

Нажмите на пункт «Информация», чтобы просмотреть подробное описание значения обнаруженного газа и связанных с ним пороговых значений (рис.4).

### **ОБНОВЛЕНИЕ ПРОГРАММНОГО ОБЕСПЕЧЕНИЯ**

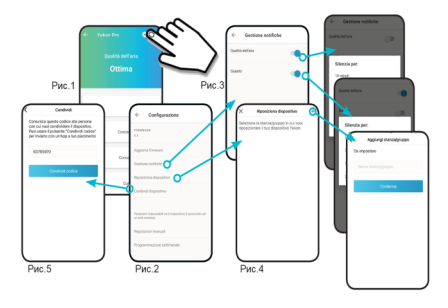

Нажав клавишу (рис. 1), вы можете настроить параметры Yukon.

- § Обновить встроенное программное обеспечение
- § Управление уведомлениями
- § Переместить устройство
- Поделиться устройством
- § Удалить устройство

Нажав «Обновить встроенное программное обеспечение»(рис. 2), можно обновить устройство до последней доступной версии. ВНИМАНИЕ: обновление ПО не влияет на безопасность и функции обнаружения газа в устройствах.

В момент обновления светодиодная полоска на приборе становится зеленой и мигает, затем гаснет. Если обновление прошло успешно, устройство перезагрузится. Если обновление не прошло успешно, светодиодная полоска мигает красным, после чего устройство перезагружается.

Нажав «Управление уведомлениями», можно отключить или включить уведомления о «качестве воздуха» и «неисправности» (рис. 3). Если выберете «отключить», то в настройке будет указан временной промежуток на сколько нужно отключить уведомление ( 10 минут, 30 минут, 1 час, 24 часа).

Нажав «Переместить устройство», можно выбрать новую комнату, в которой разместите свое устройство (рис. 4) (Офис, кухня, гостиная...и т.д.).

Нажав «Поделиться устройством», можно поделиться устройством с другими людьми (рис. 5) (см. главу «ОБЩИЙ ДОСТУП К УСТРОЙСТВУ»).

Нажав «Удалить устройство», вы можете удалить устройство из приложения.

# **ПОДКЛЮЧЕНИЕ РЕЛЕ (только для моделей Air Quality Monitor)**

В этом же разделе **••** есть пункты меню:

- § Подключение реле
- § Настройки реле
- § Программа на неделю

ВАЖНО: Параметры могут быть установлены, если устройство подключено к ретранслятору Wi-Fi.

В настройках на приложении можно выбрать «Подключение к реле». Реле будет подключено, если устройство подключено к Wi-Fi .

При выборе пункта «Настройки реле» можно подключить вентиляцию и выбрать режимы вентиляции. Включение вентиляции будет происходить, если обнаружено плохое качество воздуха.

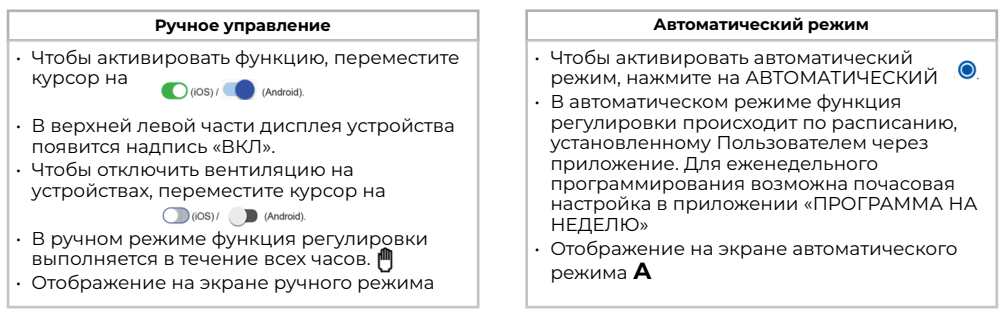

# **ОБЩИЙ ДОСТУП К УСТРОЙСТВУ**

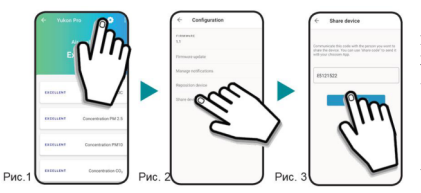

Нажмите клавишу (•) (находится в верхнем правом углу в приложении) (Рис.1) откроется меню.

- 2. Выберите пункт меню «Поделиться устройством» (Рис. 2).
- 3. На экране отобразится цифровой код (Рис.3).
- 4. Нажмите на клавишу «ПОДЕЛИТЬСЯ КОДОМ». Этот цифровой код можно отправить с помощью голосового сообщения или с помощью подходящих приложений (SMS, электронная почта, мессенджер и т.д.).
- 5. Получатель при установке Yukon должен выбрать «Общий код» на экране установки нового устройства и ввести его в соответствующем поле.
- 6. Затем нажить «АКТИВИРОВАТЬ КОД». После этого новому пользователю будет доступно устройство

# **ВЫБОР КОМНАТЫ / НАСТРОЙКИ**

В верхней части приложения указано название комнаты, в которой строит прибор (Рис.1). Если на нее нажать, то отобразится список устройств установленных в помещении, в других комнатах.

- символ в верхнем правом углу в приложении (Рис.1), если на неё нажать, то выйдет меню (Рис.3): •••

- **Установить новое устройство**
- § Моя учетная запись
- § Выйти
- § Версия устройства

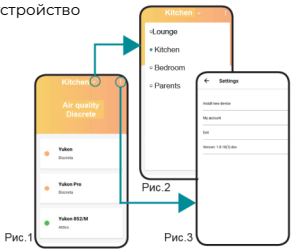

# **ПРОГРАММА НА НЕДЕЛЮ** Функция программирования на неделю позволяет управлять

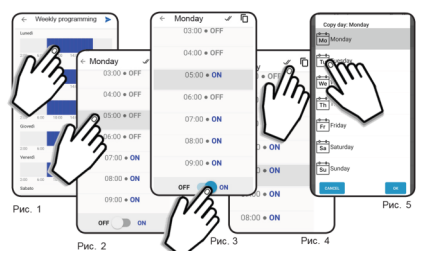

вентиляцией, в случае плохого качества воздуха.

Данный пункт меню позволяет в АВТОМАТИЧЕСКОМ режиме выбирать дни и время, когда устройство Yukon будет включать вентиляцию.

На главном экране прибора:

- Зайдите в настройки F.
- Выберете пункт меню «Программа на неделю»
- Выберете день недели, который нужно запрограммировать (напр. Понедельник) (Рис.1).
- Для включения вентиляции в необходимые часы нужно (iOS) / (Android). выбрать значение ON (Рис.3):
- Для выключения настройки ВРЕМЕНИ, переместите курсор в:

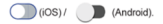

Чтобы скопировать время включения/выключения на более позднее время, нажмите клавиши (Рис.4):

и выберите дни, в которые необходимо скопировать программирование (Рис.5):

# $\mathcal{U}$  (iOS) /  $\mathcal{U}$  (Android) key (iOS) / **OK** (Android)

Каждый ДЕНЬ показан в виде графика.

Каждый график состоит из 24 столбцов и 2 цветов, представляющих 24 часа в сутки. СИНИЕ столбцы указывают на то, что настройка активна в это время (ВКЛ.), в то время как СЕРЫЕ столбцы указывают на то, что настройка в это время не активна (ВЫКЛ.).

### ВОЗМОЖНЫЕ НЕИСПРАВНОСТИ

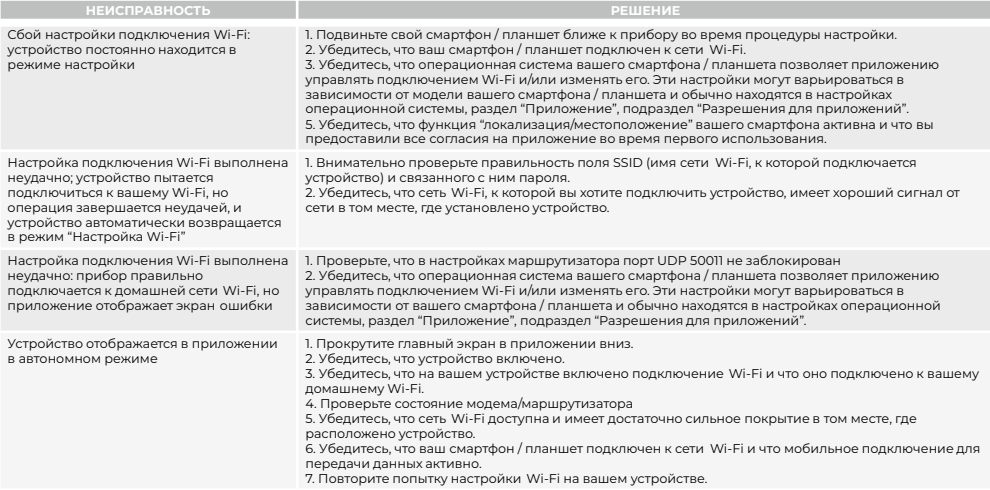

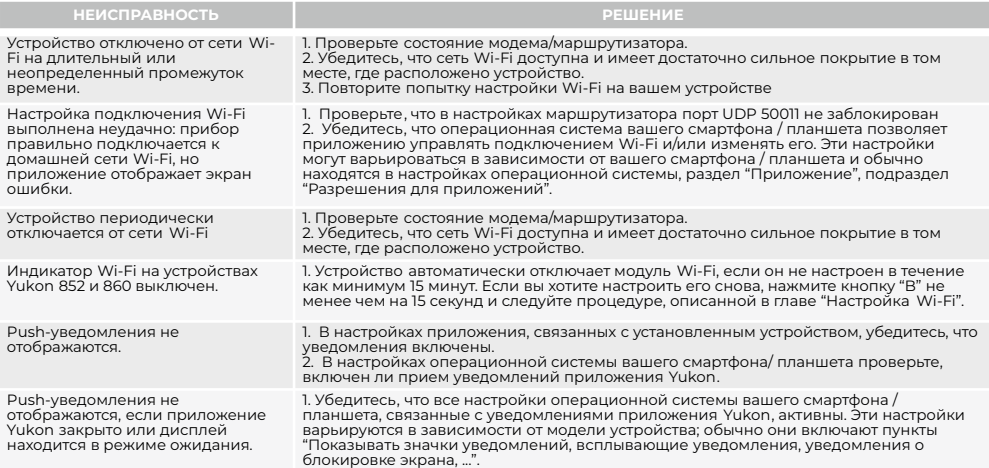

### **ИНФОРМАЦИЯ О ПРОДАЖЕ**

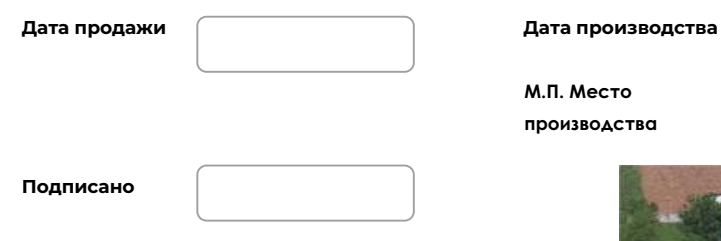

**Срок службы прибора с момента производства составляет 5 лет.**

**Производитель GECA s.r.l. сохраняет за собой право вносить любые изменения во внешний вид и функции устройства, в любое время и без предварительного уведомления.**

**М.П. Место производства**  **GECA S.r.l. via E. Fermi, 98 25064 Gussago (BS) Italy** 

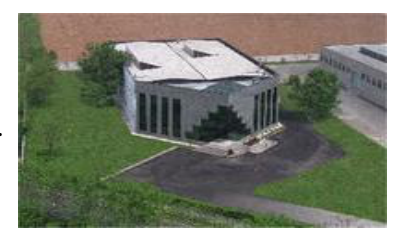

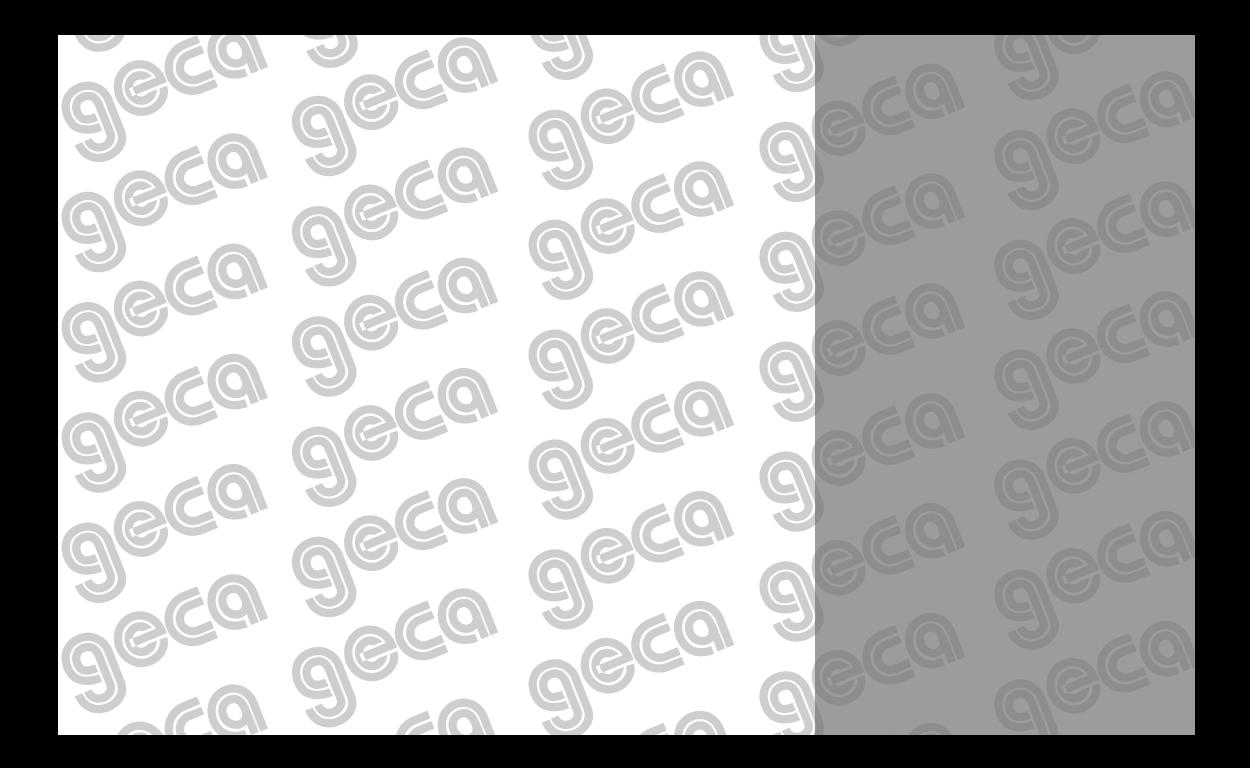